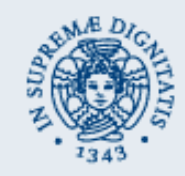

# Wireless Sensor Networks Exercise 1

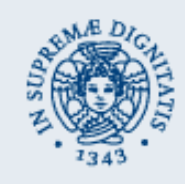

## Before starting

- http://vecchio.iet.unipi.it/vecchio/didattica/maps/slides/
	- Password: studente
- TinyOS environment
	- Install TinyOS on your notebook/PC
	- Xubuntos VM
- Installing TinyOS
	- Windows: it requires Cygwin
	- Linux: rpm or deb based
	- http://docs.tinyos.net/tinywiki/index.php/Getting started
- **Xubuntos** 
	- Xubuntu Linux with pre-installed TinyOS
	- C:\vecchio in Lab PCs
	- Username: xubuntos Password: tinyos

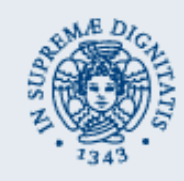

## Before starting

- /opt/tinyos-2.x
	- apps
	- tos
	- support
	- doc
- To compile:
	- cd into app (e.g. Blink) directory
	- *make <platform>*
	- Our platform is *telosb*
- To compile and (re)install: *make <platform> (re)install*
- To produce documentation: *make platform docs*
- Before installing: *motelist*
	- Use VM menu to attach to guest OS

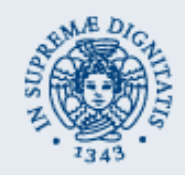

### Before starting

• Description of API (html documentation or source code in tos)

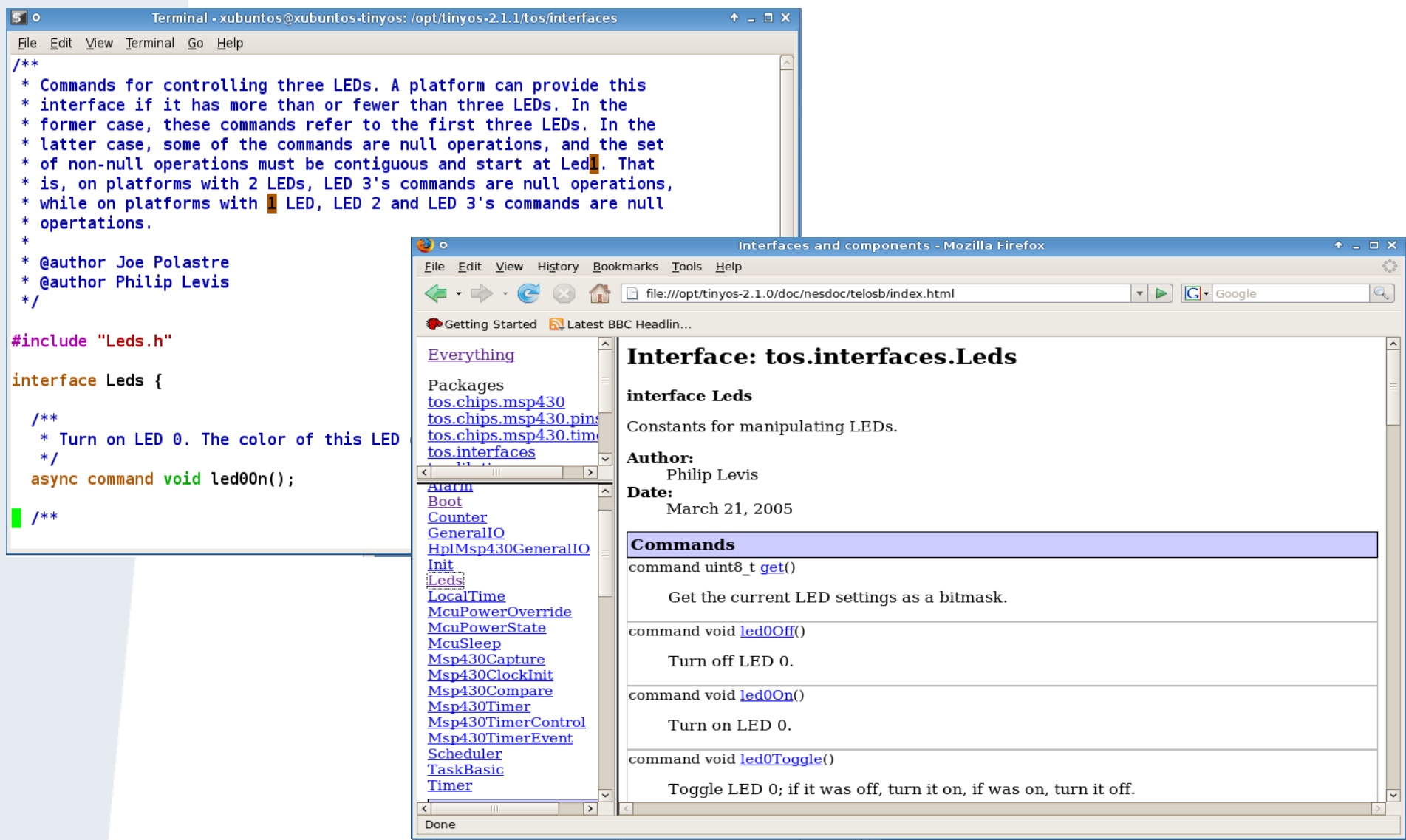

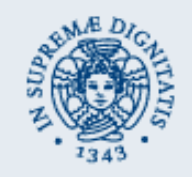

Integer types (size of int is platform dependent)

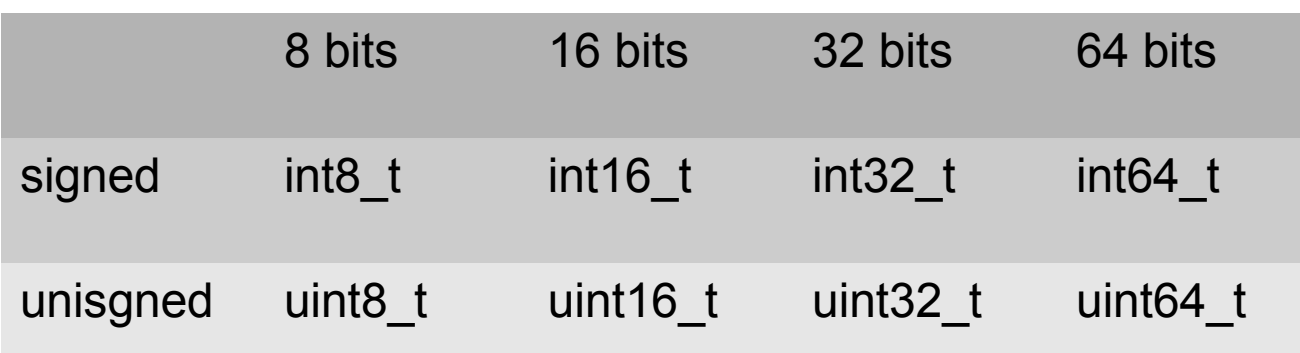

- error t: possible values SUCCESS, FAIL
- Variables can be defined outside functions

```
...
implementation
{
  uint8_t mycounter = 0;
  event void AnInterface.anEvent()
 {
   mycounter++;
 }
```
…

#### Interface Leds

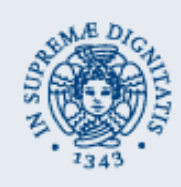

interface Leds {

 async command void led0On(); async command void led0Off(); async command void led0Toggle(); async command void led1On(); async command void led1Off(); async command void led1Toggle(); async command void led2On(); async command void led2Off(); async command void led2Toggle(); async command uint8\_t get(); async command void set(uint8\_t val);

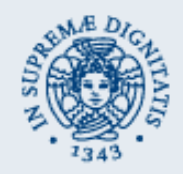

}

## Interface Timer

```
interface Timer<precision_tag>
{
  command void startPeriodic(uint32_t dt);
  command void startOneShot(uint32_t dt);
  command void stop();
  event void fired();
 …
```
- Precision tag: specifies timer resolution
	- TMilli
	- TMicro
	- T32khz

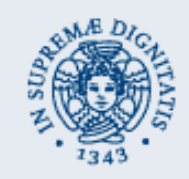

- Each sensor node is equipped with three leds: 0, 1, and 2.
- Write an application that ciclically turns the three leds on/off according to the following scheme: 0 1 2 → 0 1 2 → 0 1 2 → 0 1 2 → 0 1 2 → 0 1 2 → … where  $\bigcirc$  denotes the led that is turned on (while the others

are off).

- Wait 0.2 second between a configuration and the next one.
- Make a copy of the Blink directory and modify it.